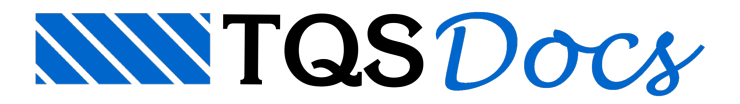

## Cargas na fundação

Será demonstrado como obter um resumo das cargas atuantes nas fundações resultantes do processamento do pórtico espacial. As cargas nafundação são dados fundamentais para o dimensionamento dos elementos de fundação, além de fonte de dados para um consultor de fundações, caso seja contratado.

- 1. No GerenciadorTQS, naaba"Sistemas" clique no botão "Pórtico-TQS"
- 2. Naaba"Pórtico-TQS", clique no botão "Planta de Cargas"

Na janela "Seleção de casos para listagem de reações de apoio", existe uma lista com todos os carregamentos considerados no processamento do pórtico espacial. A escolha dos casos que irão compor a planta de cargas é feita através da coluna "Sel". A escolha de quais esforços serão apresentados para cada combinação é feita através das colunas "Fx, Fy, Fz, Mx, My, Mz". Basta clicar sobre o valor para ativá-lo ou desativá-lo.

Desta vez não vamos alterar a seleção de casos atual, vamos apenas concluir o comando.

- 1. Najanela" Seleção de casos paralistagem de reações de apoio "
- 2. Clique no botão "OK".

Serágerado um desenho (PORLID.DWG) com atabela dos esforços atuantes em cada um dos casos e combinações de carregamento selecionados.Este desenho é gerado dentro da pasta"Espacial" do edifício.

- 1. No painel central do Gerenciador TQS
- 2. Atualize a lista de desenho
- 3.Selecione, com duplo clique do mouse, o arquivo PORLID.DWG, para editá-lo.

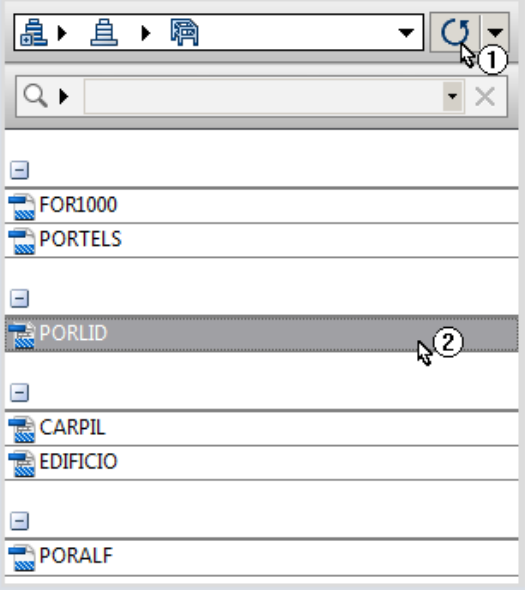

O desenho seráaberto em umajanela do "Editor de Aplicações Gráficas -EAG" e podem-se observar os valores de reação da fundação, por fim, feche esta janela de edição do desenho da tabela de cargas.